## **C-PLOT™ COMMAND REFERENCE** Version 4.0

#### --

**2d** Select 2D mode **3d** Select 3D mode **eb** [**x**|**y** |**z**] [**0**|**1**] [**?**] Select error-bar modes **gd** [mode ] [file | **.**] [**+**skip] [**=**total] [**&**] [**@**] Get data points  **lc** [**0**|**1**] Select line-control mode **np** [**x** ][**y** Reset axes for new points **sa**  $[[-b]$  *file*  $[a|w]$  **Save current data**<br> **ra**  $[\mathbf{x}][\mathbf{y}][z]$  [*ranges* ...] Select axis range 11 **Save current data** 

**ra** [**x**][**y** ][**z**] [ranges ...] Select axis range **ro** [**x** ][**y**

# Select axis range options . The contract of the contract of the contract of the contract of the contract of the contract of the contract of the contract of the contract of the contract of the contract of the contract of the contract of the contrac

**gr** [term [character\_set]] Select terminal type **v** Draw plot **va**  $v$ b $[0|1]$ **vp** Draw points **vt** [0<sup>[1]</sup>

[**0**|**1**] Select inclusion of axes Select automatic drawing

Draw axes

#### - -

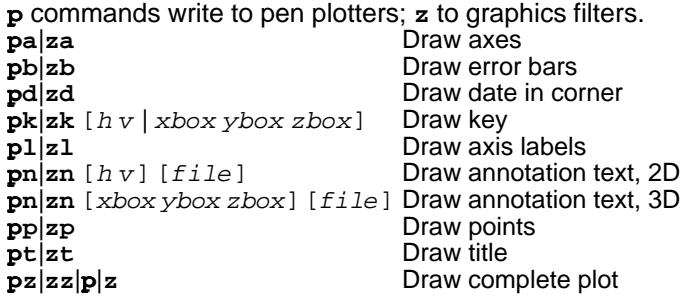

#### ! - "##-

in [m] [device] [baud] Open and initialize plotter **pv** [velocity | -1] Select pen vel Select pen velocity **pw** Do not move pen off page **px** |**ps** Move pen off page **p** # Select pen (# is an integer) **rp** Release exclusive use of plotter

#### ! % "##-

sc [short\_side long\_side] Select filter scaling factors **z**# **Select** "pen" (# is an integer) **ze** Erase old filter plot zE<br> **zf**, zf1, zf2 **Erase current window**<br>
Select filter **zf, zf1, zf2 zi** [filter [file | **@**spool\_opts ...] [filter\_opts ...]] Initialize a filter program **zq** Do not echo text to screen **zi z**<br> **z**<br> **zw Do not close filter** Do not close filter **zx** Close filter

#### %#-

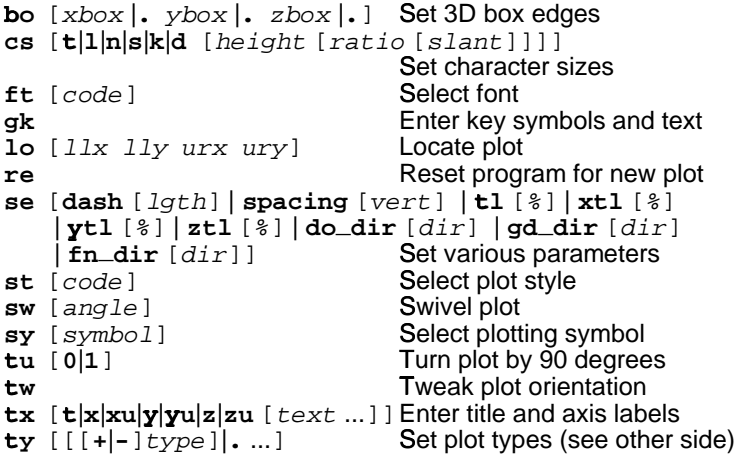

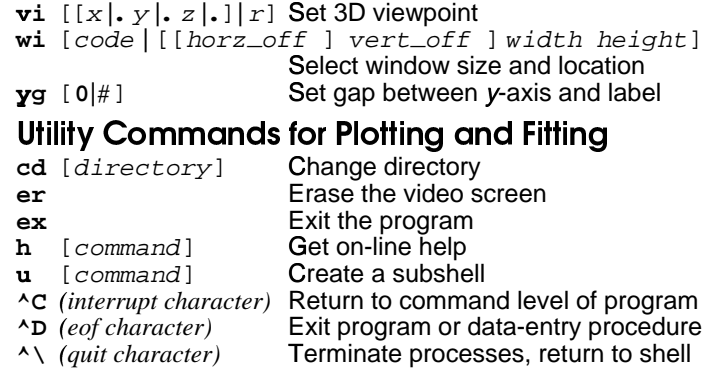

#### "##- %

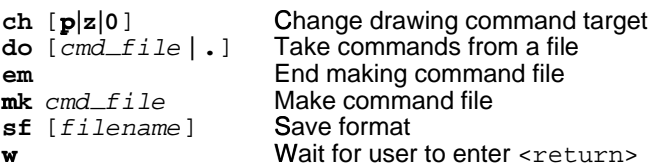

## , %-- "##-

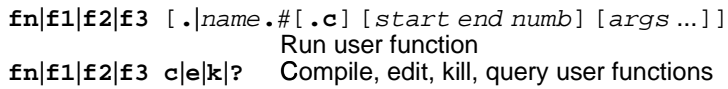

## !- , %--

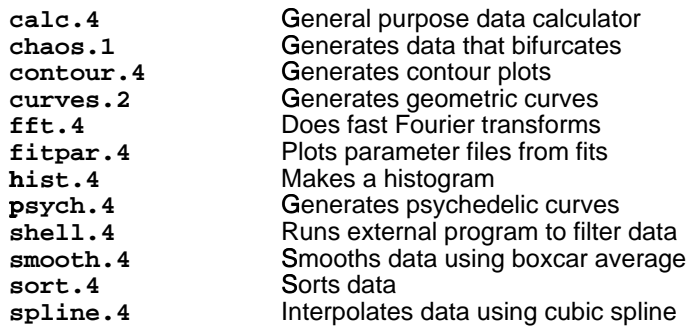

#### % 4 "##-

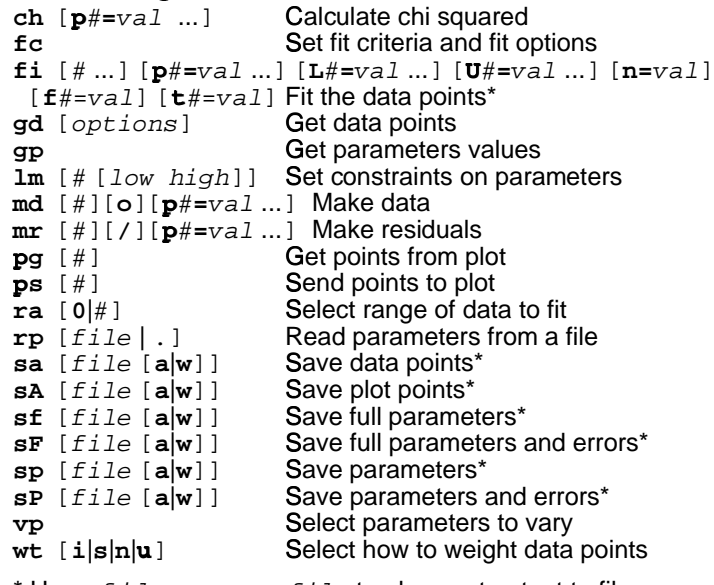

Use > f i le, > . or > > f i le to also sent output to file.

Plot and fit commands are one- or two-letter mnemonics. Parameters shown in boldface are to be typed literally. Parameters shown in italics are to be replaced with the appropriate characters for the desired instruction. Optional parameters appear in square brackets following the mnemonics. When several parameters are shown separated by vertical lines, you use only one of them with the command.